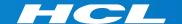

# What's New in HCL RTist 11

updated for sprint 2019.43

**L7** HCL SOFTWARE

#### Overview

- ▶ RTist 11 is based on Eclipse 2019.06 (4.12)
- ► HCL RTist is 100% compatible with IBM RSARTE. All features (with very few exceptions) are the same.
- ▶ <u>Note:</u> RTist 11 is currently an experimental release and should not yet be used for production. Feedback is welcome!

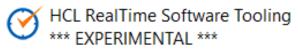

Version: 11.0.0.v20191015\_1437

Release: 2019.43

- (c) Copyright IBM Corporation 2004, 2016. All rights reserved.
- (c) Copyright HCL Technologies Ltd. 2016, 2019. All rights reserved.

Visit https://www.hcltech.com/products-and-platforms/support

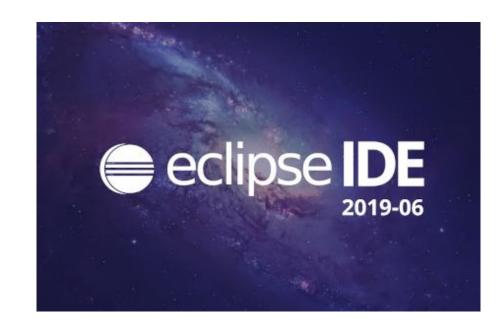

- ▶ Compared to RTist 10.3, RTist 11 includes new features from 4 quarterly Eclipse releases:
  - 2018.09 (<a href="https://www.eclipse.org/eclipse/news/4.9/platform.php">https://www.eclipse.org/eclipse/news/4.9/platform.php</a>)
  - 2018.12 (https://www.eclipse.org/eclipse/news/4.10/platform.php)
  - 2019.03 (<a href="https://www.eclipse.org/eclipse/news/4.11/platform.php">https://www.eclipse.org/eclipse/news/4.11/platform.php</a>)
  - 2019.06 (<a href="https://www.eclipse.org/eclipse/news/4.12/platform.php">https://www.eclipse.org/eclipse/news/4.12/platform.php</a>)
- ▶ For full information about all improvements and changes in these Eclipse releases see the links above
  - Some highlights are listed in the next few slides...

- ▶ A new Minimap view gives a better overview of the text editor contents (useful when it's large)
  - It's easy to launch it by typing "minimap" in the QuickAccess field

```
Showing code from the model
                       TCPServer
        LocalServerConnection(const StreamSocket& s, ^^
 44
            TCPServerConnection(s),
 45
            capsuleInst(context),
 46
 47
           thread(0),
            hasReplied(false)
 48
 49
 50
 51
 52
        void run()
 53
            thread = Thread::current();
 54
 55
            if (capsuleInst.config.logToStdOut)
 56
 57
               cout << "TCP request from " << this->:
 58
            try
 59
               char buffer[1024];
 60
               size t n:
 61
```

- ▶ The Select Workspace dialog now supports auto-completion
  - Allows to pick a workspace more easily by only using the keyboard
- User-defined filtering of the Project Explorer
  - You can now create your own regular expressions for filtering out items from the Project Explorer
  - Can be used as an alternative to working sets

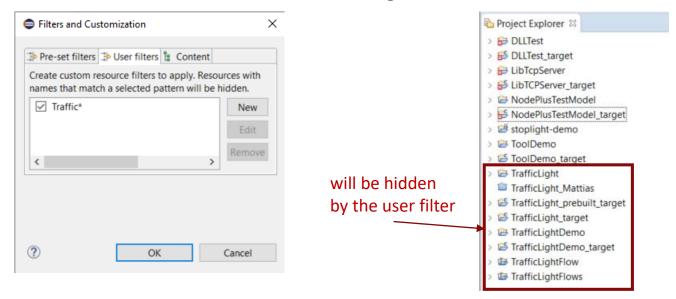

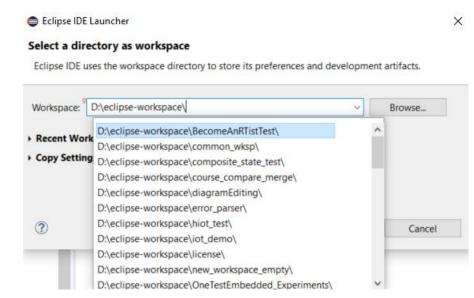

- Copy/Paste of environment variables
  - Setting up environment variables in a launch configuration is now much easier thanks to copy/paste support
  - Environment variables can be copied from one launch configuration to another, or from a text editor to a launch configuration (or vice versa)

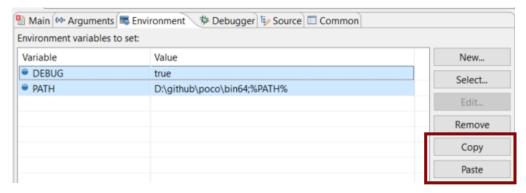

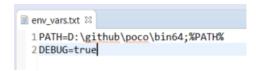

- Useful quick links for an empty workspace
  - Quick links for creating or importing projects make it easier for new users to get started with an empty workspace
  - Which quick links that are shown depend on the current perspective

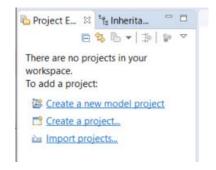

- ▶ Launch configurations are now accessible from Quick Access
  - Can start either a Run or a Debug session

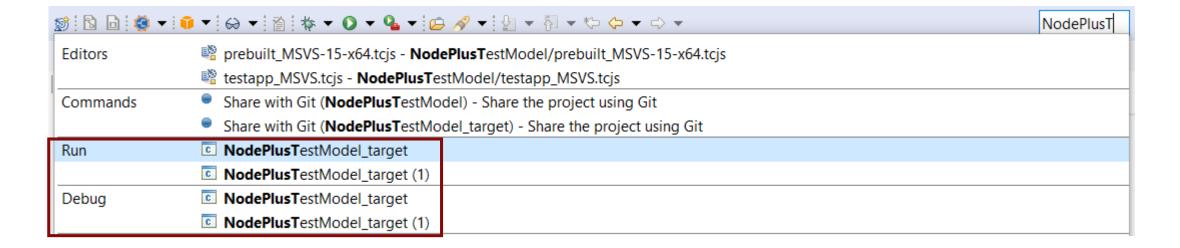

## CDT 9.8 (included as part of Eclipse 2019.06)

- ▶ Possible to rename a file without triggering a refactoring
  - A checkbox controls if references to the renamed file should be updated

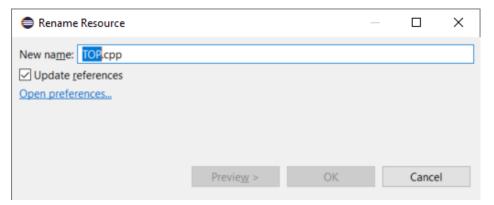

- ▶ New preference to address a performance issue with line wrapping a large number of lines in the console
  - C/C++ Build Console Maximum number of lines to enable word wrap for
  - Don't set this too high if Wrap lines on the console is turned on

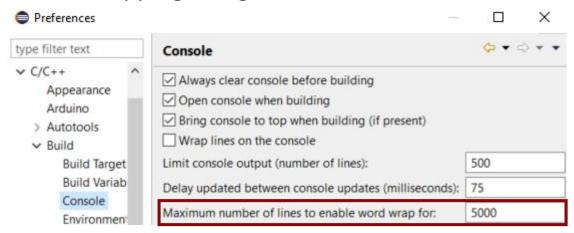

## CDT 9.8 (included as part of Eclipse 2019.06)

- Improved dialog for attaching to a C++ application to debug
  - Command-line arguments for the process are now shown (allows to more easily find the process to debug)
  - The dialog now remembers a previously entered filter expression (to make it easier to attach to the same process multiple times)
- Copy the qualified name of a C++ declaration
  - A new command is available in the Source menu
  - Similar usecase as for the Copy button of the Qualified Name for a model element in the Properties view

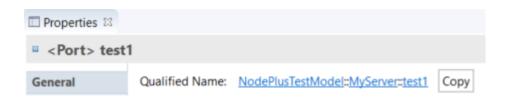

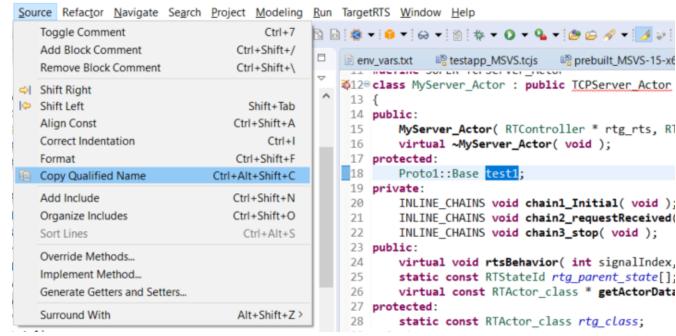

## CDT 9.8 (included as part of Eclipse 2019.06)

- ▶ CODAN improvements
  - Additional checks implemented, for example to detect C-style casts and goto-statements
- For more information about CDT improvements see

https://wiki.eclipse.org/CDT/User/NewIn96

https://wiki.eclipse.org/CDT/User/NewIn97

https://wiki.eclipse.org/CDT/User/NewIn98

#### **NodePlus**

- ▶ HCL NodePlus is a new install component of HCL RTist
  - Note: Currently NodePlus is not available in IBM RSARTE
- NodePlus provides all necessary tooling for developing IoT applications using Node-RED (and related technologies)
  - Node-RED projects both for creating Node-RED nodes and flows of interconnected nodes
  - Node-RED server for convenient deployment of Node-RED flows within the Eclipse workbench
  - Node.js projects for creating Node.js applications
  - Node.js server for convenient deployment of Node.js applications within the Eclipse workbench
  - Swagger for specifying APIs using Swagger documents
  - Node.js Debugger for debugging Node.js applications
  - Pug (formerly known as Jade) for template-based rendering of webpages
  - Unit test

| Name |                                                                  |
|------|------------------------------------------------------------------|
| >    | Git integration for Eclipse                                      |
| >    | Git integration for Eclipse - experimental features (incubation) |
| >    | ☐ III Java implementation of Git                                 |
| >    | ✓ <sup>IIII</sup> NodePlus                                       |
| >    | ☐ III RTist Core                                                 |
| >    | RTist Extra Functionality                                        |
| >    | ☐ III RTist Integrations                                         |
|      |                                                                  |

- Node-RED editor
  - Configure nodes and wire them together into flows
  - Deploy changes to the Node-RED server

Copyright © 2019 HCL Technologies Limited | www.hcltechsw.com

- View debug output and execution within the flow
- Install new nodes to the palette (e.g. from the public library)

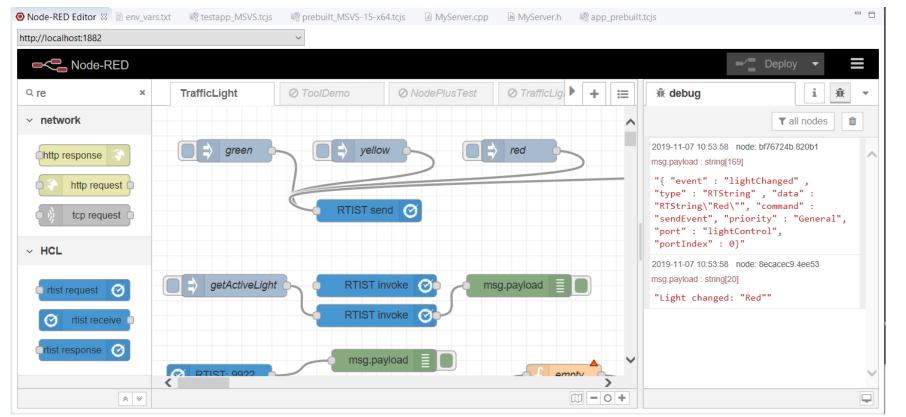

#### Node-RED Flow Projects

■ Flows can be created directly in the Node-RED editor, but creating them as Eclipse projects has many benefits (e.g. team development using SCM integration)

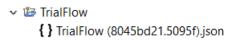

- An intuitive wizard for creating Node-RED Flow projects
- Either create a flow from scratch or start from one of the existing flows in the public library
- Node-RED Server
  - A dedicated Servers view lets you create, start and stop Node-RED servers within the Eclipse workbench
  - Deploy a Node-RED flow onto a selected server and open its Node-RED editor

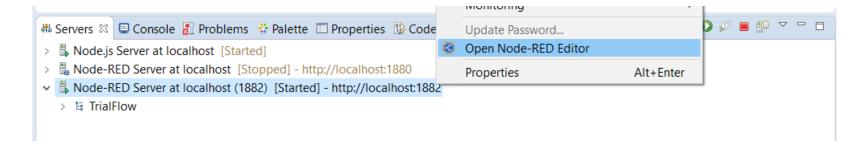

#### ▶ Node-RED Node Projects

- More than 1900 nodes exist in the public library, but sometimes you may need to create you own specific node
- An intuitive wizard for creating Node-RED Node projects
- Benefit from all the usual Eclipse features when developing your node (e.g. SCM integration)
- Either create a node from scratch or start from one of the existing nodes in the public library
- Unit test of Node-RFD nodes
  - Unit tests are created using the Mocha framework and results are shown in a special Node-RED Unit Test view

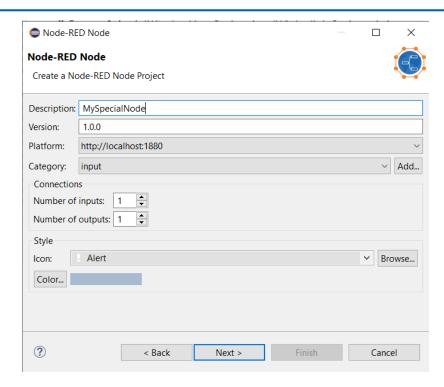

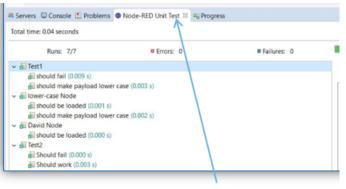

Custom "Unit Test" view

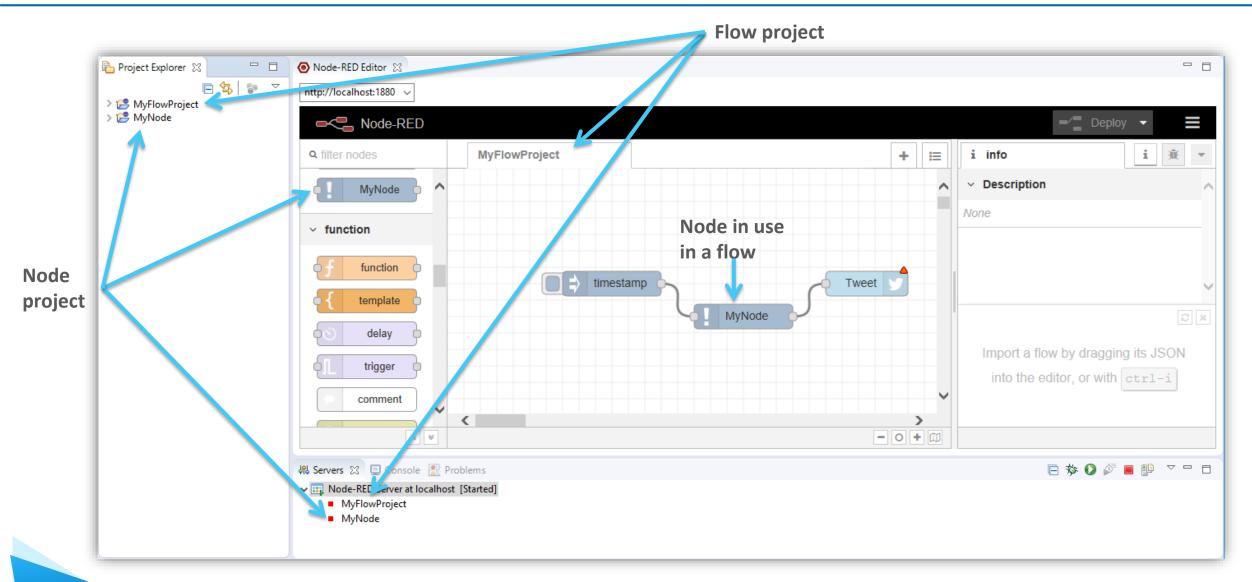

- ▶ Nodes for communicating with an RTist application
  - rtist request
     Let a flow send or invoke an event into an RTist application
  - rtist receive
     Trigger a flow when receiving an event that is sent or invoked from an RTist application
  - rtist response
     Reply to a received event that is sent or invoked from an RTist application
- ▶ These nodes make use of the JSON API provided by <u>lib-tcp-server</u> (i.e. the RTist application must use this library)
  - The nodes can be statically configured in the Node-RED editor
  - It's also possible to provide many of the node properties in the message payload for a more dynamic behavior

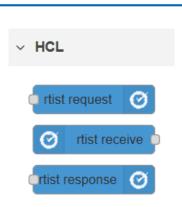

## Swagger Support in NodePlus

Document APIs using Swagger in a new Swagger editor

Support for JSON and YAML syntax

Syntax highlight and content assist

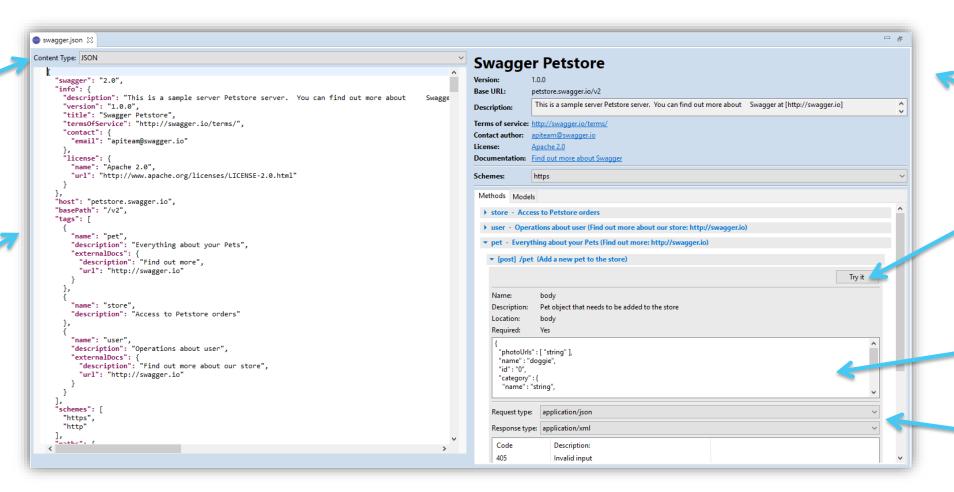

Visual API representation

Support for executing / testing API

Automated generation of example data

**Content types** selections

## Node.js Tools in NodePlus

- Wizard for creating Node.js projects
- Create, start and stop a Node.js server from within the Eclipse workbench
- Debug Node.js applications with a modern JavaScript debugger
- New editor for developing HTML pages for your Node.js application using the Pug template engine

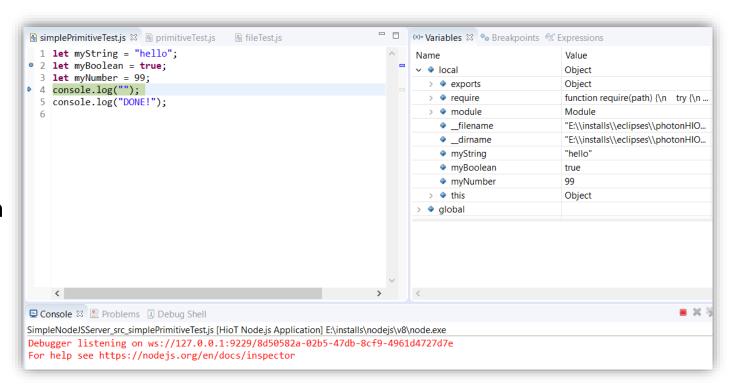

## HCL

Relationary

BEYOND THE CONTRACT

**\$7** BILLION ENTERPRISE | **110,000** IDEAPRENEURS | **31** COUNTRIES

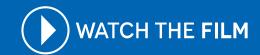